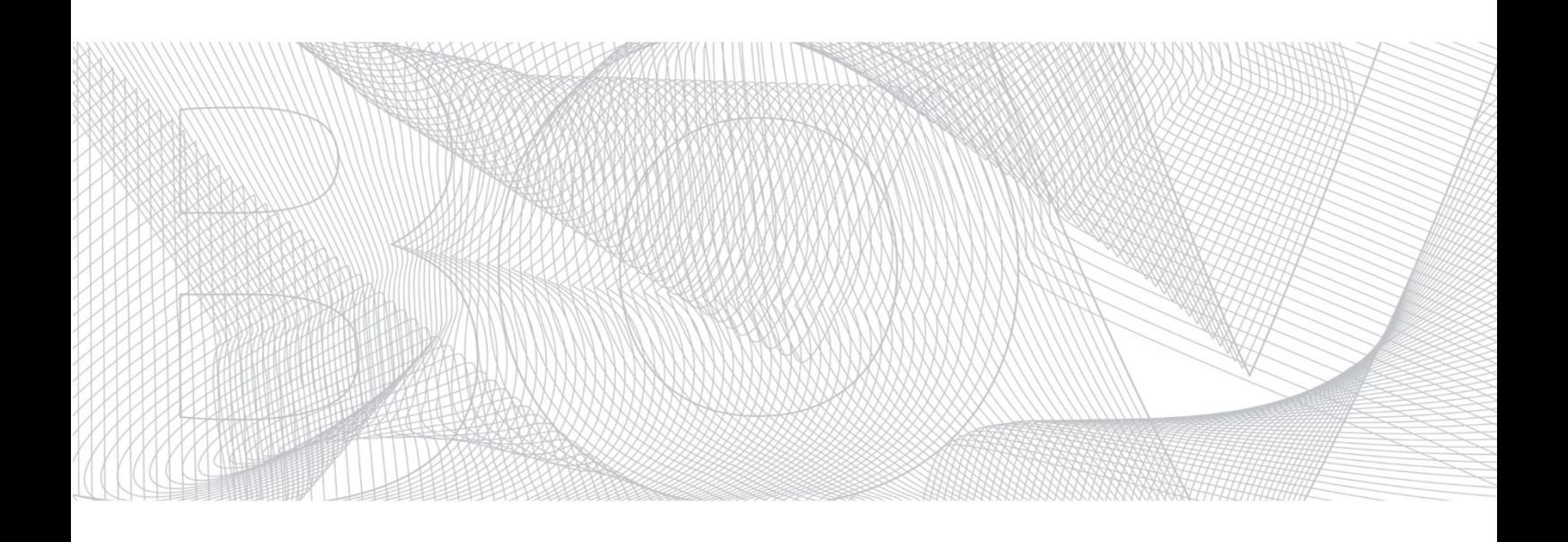

Submitting Credit Transfer Payment Files through the BOV 24x7 Internet Banking

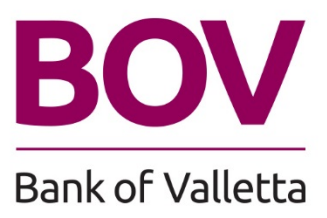

## Contents

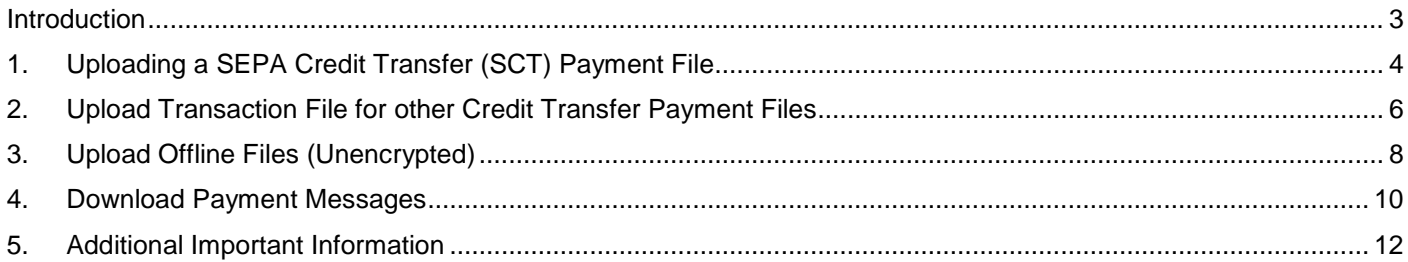

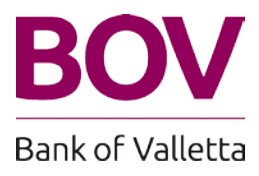

#### <span id="page-2-0"></span>**Introduction**

This document provides a guide to business customers who make use of BOV 24x7 Internet Banking to submit credit transfer payment files through SEPA (The Single Euro Payments Area).SEPA is a payment-integration initiative of the [European Union](https://en.wikipedia.org/wiki/European_Union) for bank transfers denominated in [euro](https://en.wikipedia.org/wiki/Euro) which are based on the [IBAN](https://en.wikipedia.org/wiki/International_Bank_Account_Number) bank-account identification and the [SWIFT-BIC](https://en.wikipedia.org/wiki/ISO_9362) bank identifier) and non-SEPA (Payments which are not within the European Union and could also denominated in other currencies. .

The following options are available.

- 1. SEPA Credit Transfer (SCT) Payment Files submitted through the 'Upload files-Encrypted'[1](#page-2-1) option. In the previous version of Internet Banking, this function was known as "Upload Transaction Files".
- 2. Other Credit Transfer Payment Files submitted through the 'Upload files-Encrypted'[2](#page-2-2) option. In the previous version of Internet Banking, this function was known as "Upload Transaction Files".
- 3. Other Credit Transfer Payment Files submitted through the 'Upload files-Unencrypted'2 option. In the previous version of Internet Banking, this function was known as "Offline File Upload".

In addition to the above, a section dedicated to conversion services is also included.

<span id="page-2-2"></span><sup>2</sup> Unencrypted information is not converted into codes and might allow unauthorised parties to access it.

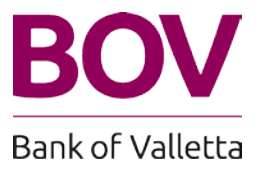

<span id="page-2-1"></span><sup>&</sup>lt;sup>1</sup> Encrypted information is converted into codes to prevent unauthorised access.

## <span id="page-3-0"></span>**1. Uploading a SEPA Credit Transfer (SCT) Payment File**

A SEPA file is a file which includes payments in favour to other Banks within the SEPA zone, payments to other local banks in Malta as well as payments in favour of BOV accounts. The file name should be as follows:

File name: BOV\_YYYY-MM-DD-HHmmSSSSS\_**XXXXXX**.SCTE

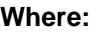

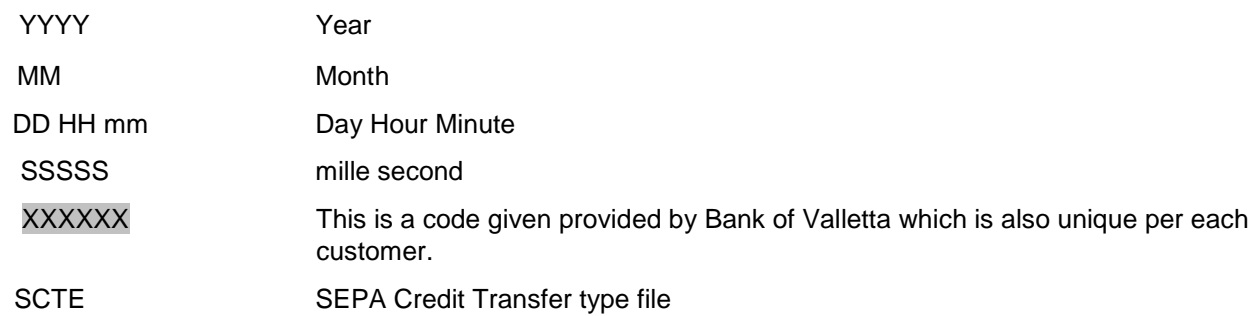

The following is an example:

Example of file name where the code (Subscriber ID) is ABC001

Therefore the file name should be:

BOV 2014-02-01-143030095 ABC001.SCTE

In the above example the extension of the file is .SCTE. Files with the extension SCT are also accepted.

Kindly note that the file needs to be provided in an encrypted format zipped under Winzip version 9 or higher as per Bank of Valletta encryption methods.

.SCTE and SCT types can be uploaded through the 'Upload File – Encrypted' functionality.

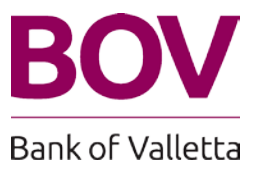

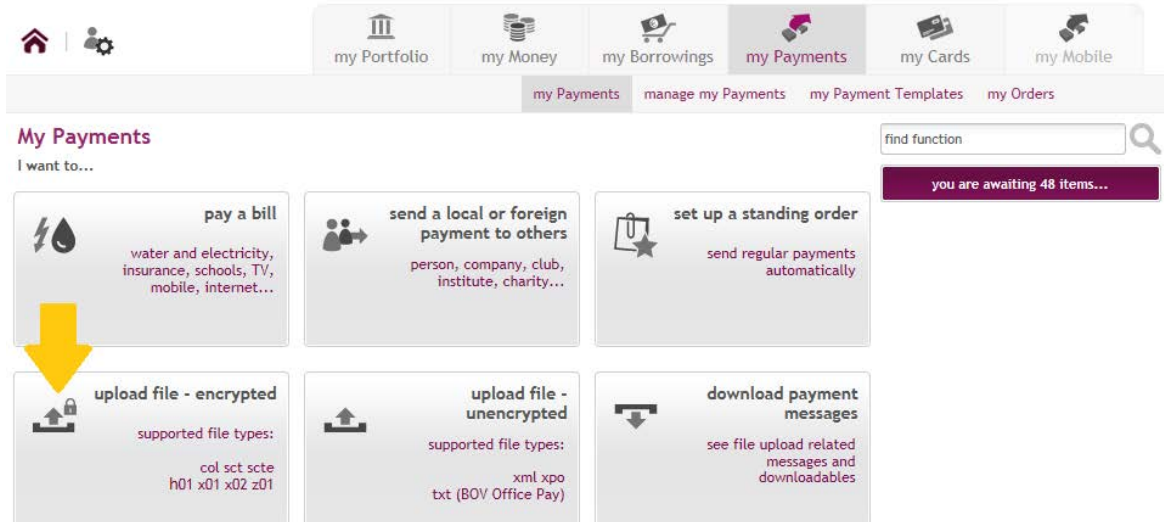

# *Figure 1*

Figure 1 shows the function where one may upload encrypted file 'Upload File - Encrypted' after clicking on 'My Payments'.

After clicking on 'Upload File - Encrypted' the screen as shown in Figure 2 will appear.

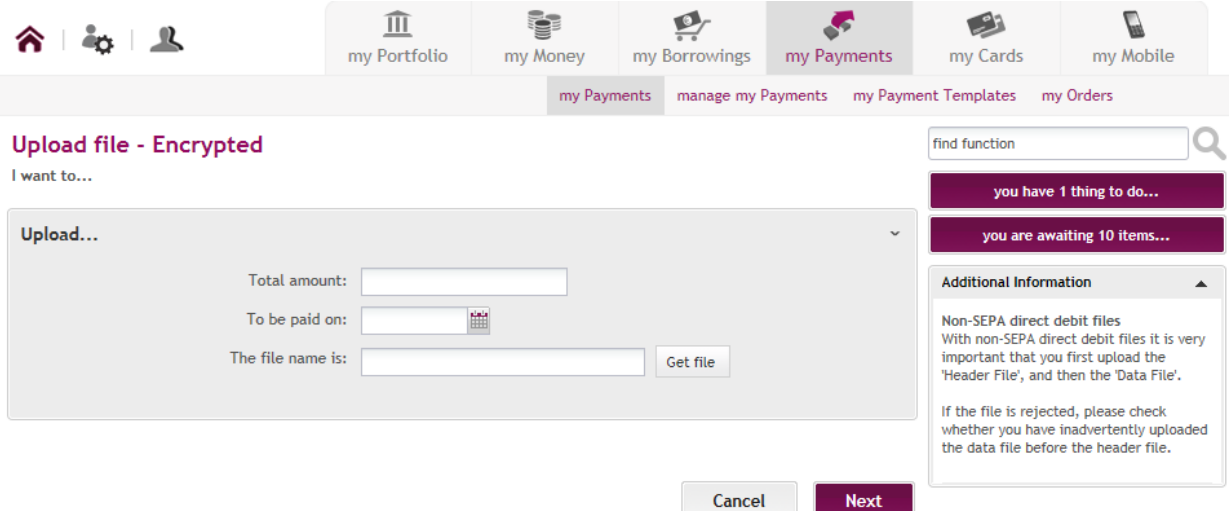

#### *Figure 2*

In the Upload screen one need to input the following details:

**The total amount**: This is the total amount of all the SEPA payments **To be paid on:** This is the value date, the date on which beneficiary/ies receive/s funds **The file name is**: By clicking on GET file, one may attach the SCTE or SCT file saved on the computer.

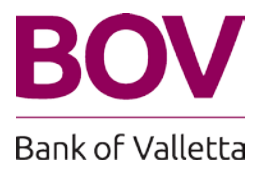

# <span id="page-5-0"></span>**2. Upload Transaction File for other Credit Transfer Payment Files**

Payment files having the following file names can be uploaded through the 'Upload Files - Encrypted' as per Figure 3.

- 22ABC001.COL
- 22ABC001.SCT
- 22ABC001.SCTE
- 22ABC001.X01
- 22ABC001.X02
- 22ABC001.Z01
- 22ABC001.H01

22 is a bank code provided by the Bank

ABC001 is an example of the code (subscriber ID) which is provided by the Bank.

.X01, .X02 and .Z01 are the types of files that are supported through this function. Other types of files allowed to be uploaded from this function are indicated on the function button which consist of: .col, .sct, .scte, .x01, .x02, .z01, .h01.

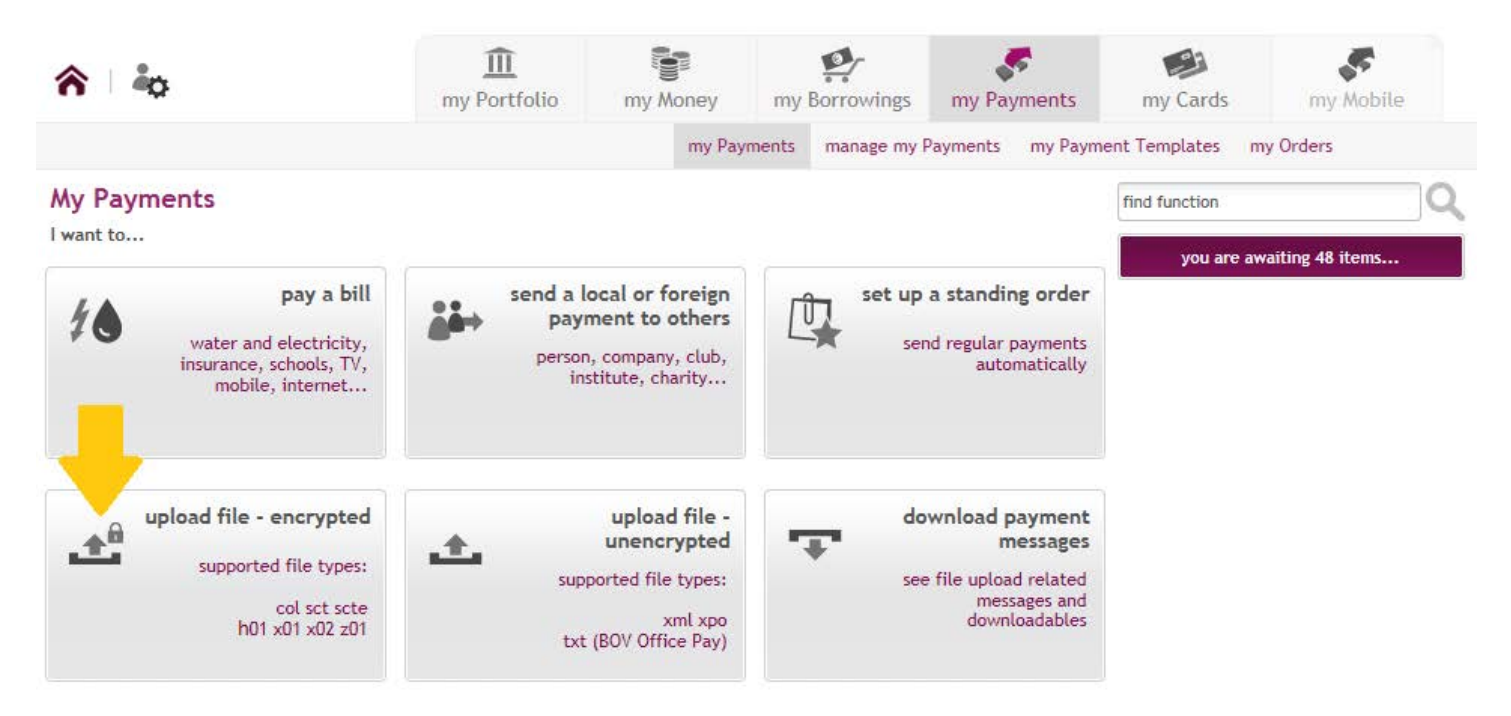

*Figure 3*

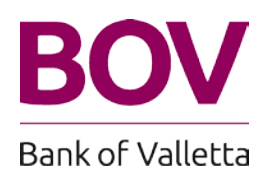

To access this function one need to click on 'My Payments' and then click on 'Upload files-encrypted' as displayed in Figure 3 above.

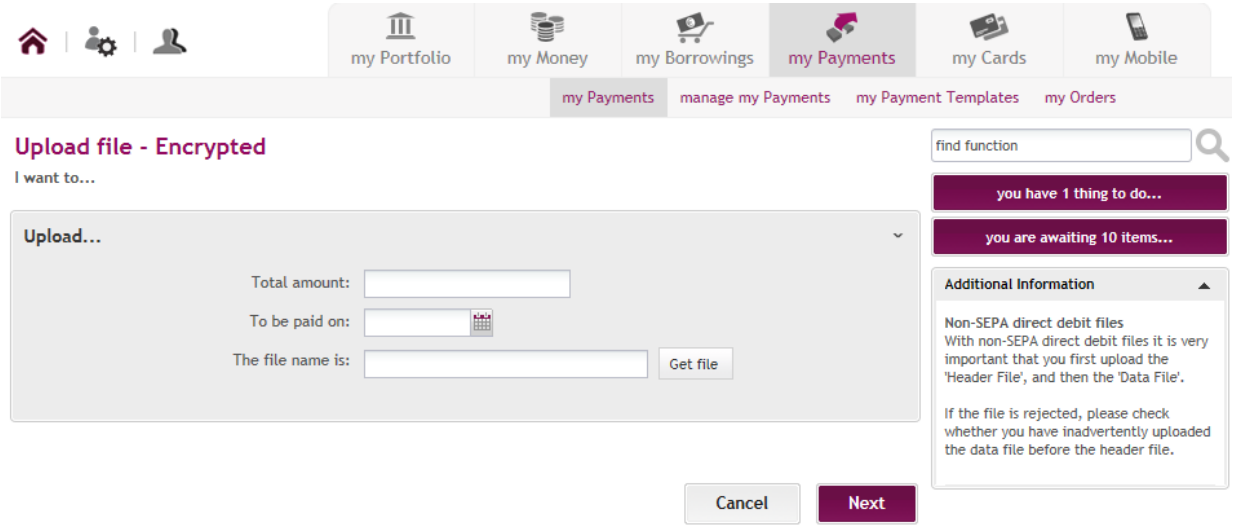

#### *Figure 4*

When clicking on the 'Upload file - Encrypted' function, screen as displayed in Figure 4 appears. The following details will need to be completed:

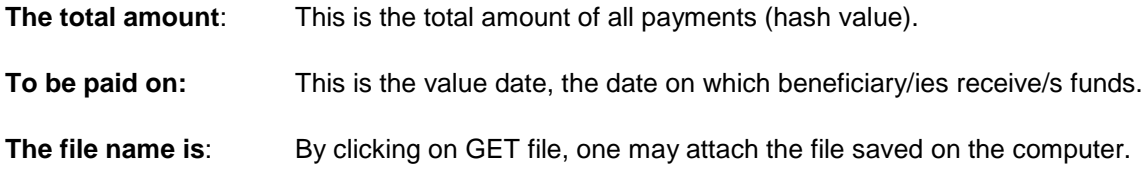

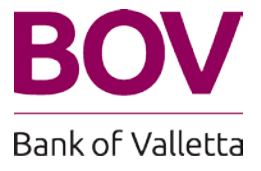

## <span id="page-7-0"></span>**3. Upload Offline Files (Unencrypted)**

Unencrypted files having the following file names can be uploaded through the 'Upload File – Unencrypted' function.

- 22ABC001.xml
- 22ABC001.xpo
- 22ABC001.txt

#### 22 is a bank code provided by the Bank

ABC001 is an example of the code (subscriber ID) which is provided by the Bank.

.xml, .xpo, .txt are the types of files that are supported through this function. The types of files allowed to be uploaded from this function are indicated on the function button which consist of: .xml, .xpo, .txt

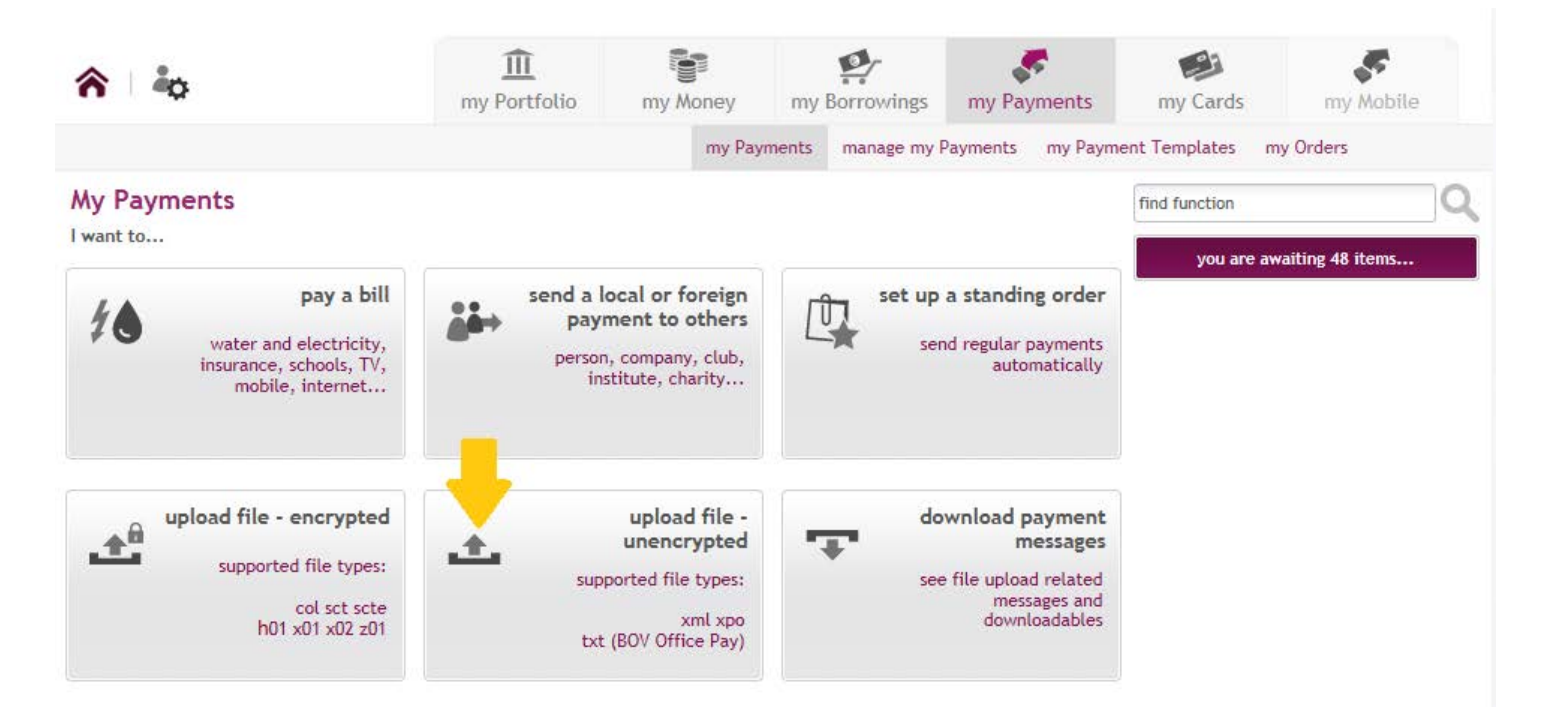

# *Figure 5*

When clicking on the 'Upload file - unencrypted' function, screen as displayed in Figure 5 appears.

The following details will need to be completed as shown in Figure 6 below:

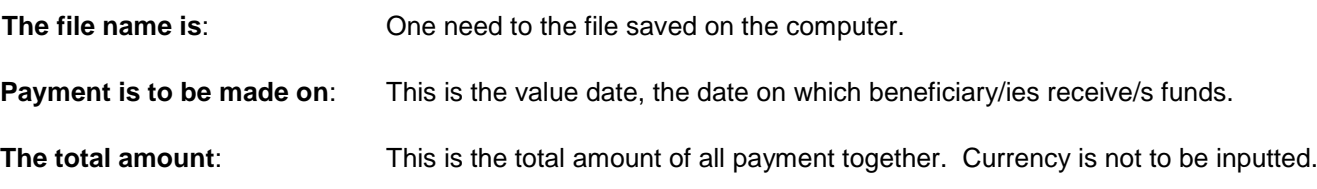

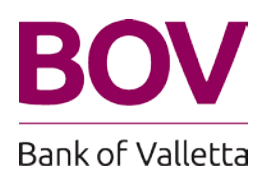

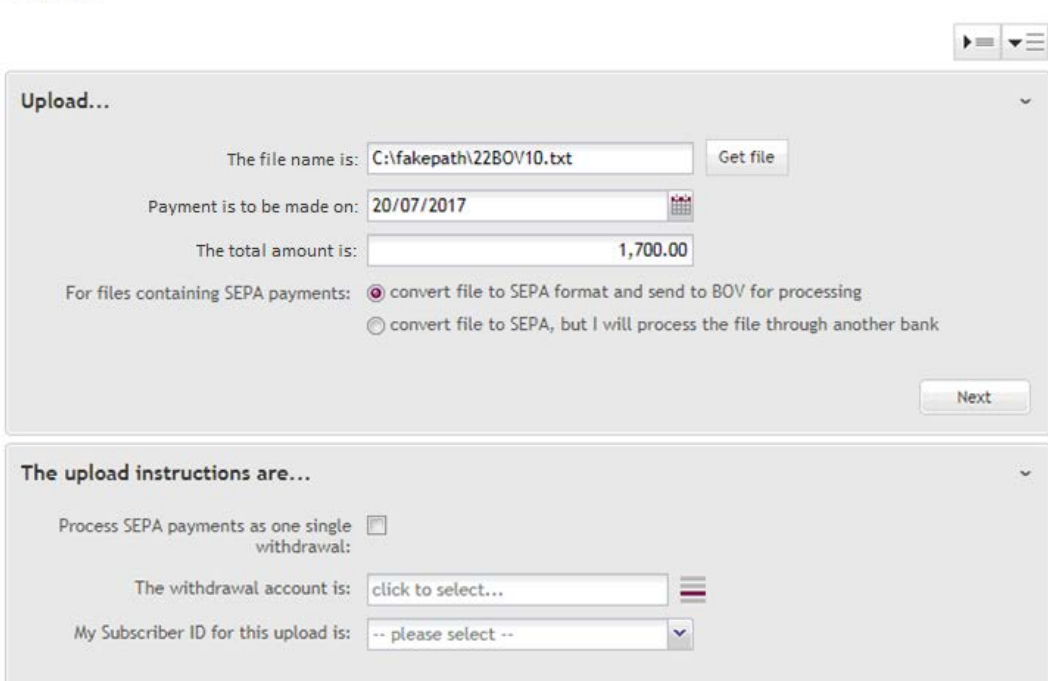

#### *Figure 6*

The following details will need to be completed as shown in Figure 6 above:

Upload file - Unencrypted

I want to...

**Process SEPA Payments as one single withdrawal:** (available for files with extension .txt): This option may be used for payments in all currencies in favour of BOV and all SEPA payments. One may need one debit transaction to be posted against each credit transaction or one debit transaction, with the total amount uploaded against several deposits.

**The withdrawal account is**: Source account for payments (with file extension .txt): The debit account number needs to be selected.

**The Subscriber's ID for this upload is**: This field will be shown in the drop down list. This account cannot be set as both to sign.

**Conversion Services (displayed in case of files with extension .txt and .xml):** One may have the option to convert payment file to SEPA format and send to Bank for processing or to convert payment files to SEPA but channel the processing through another bank.

#### **What is Conversion Services?**

Until one is fully migrated to SEPA, BOV offers a value-added interim solution that helps one's company to process SEPA bundled payments. This means that Bank of Valletta is able to convert the legacy payment format to the SEPA XML format. This will help to make and process payments successfully and provides the necessary time required to adjust to these changes, as the ultimate objective is that of migrating to SEPA.

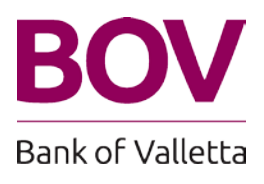

## <span id="page-9-0"></span>**4. Download Payment Messages**

Download Payment Messages function as indicated in Figure 7 is available through my Payments and is displayed as one of the sub menu.

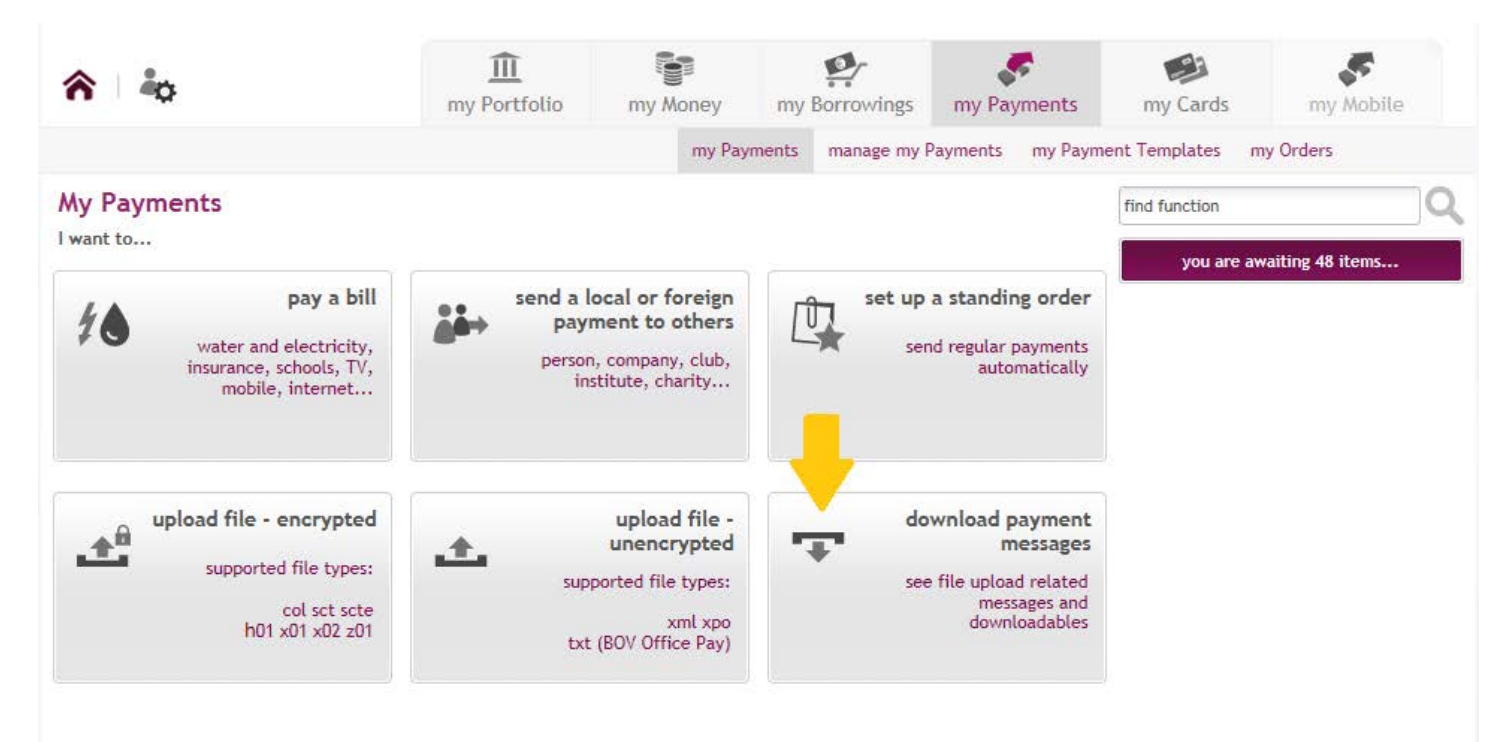

### *Figure 7*

By clicking on this function one is able to:

- 1. Download Converted Payment Files.
- 2. Download SEPA Payment Messages Pre-settlement rejects and Post-settlement rejects

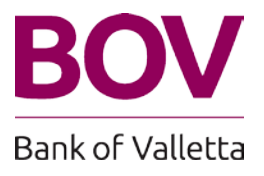

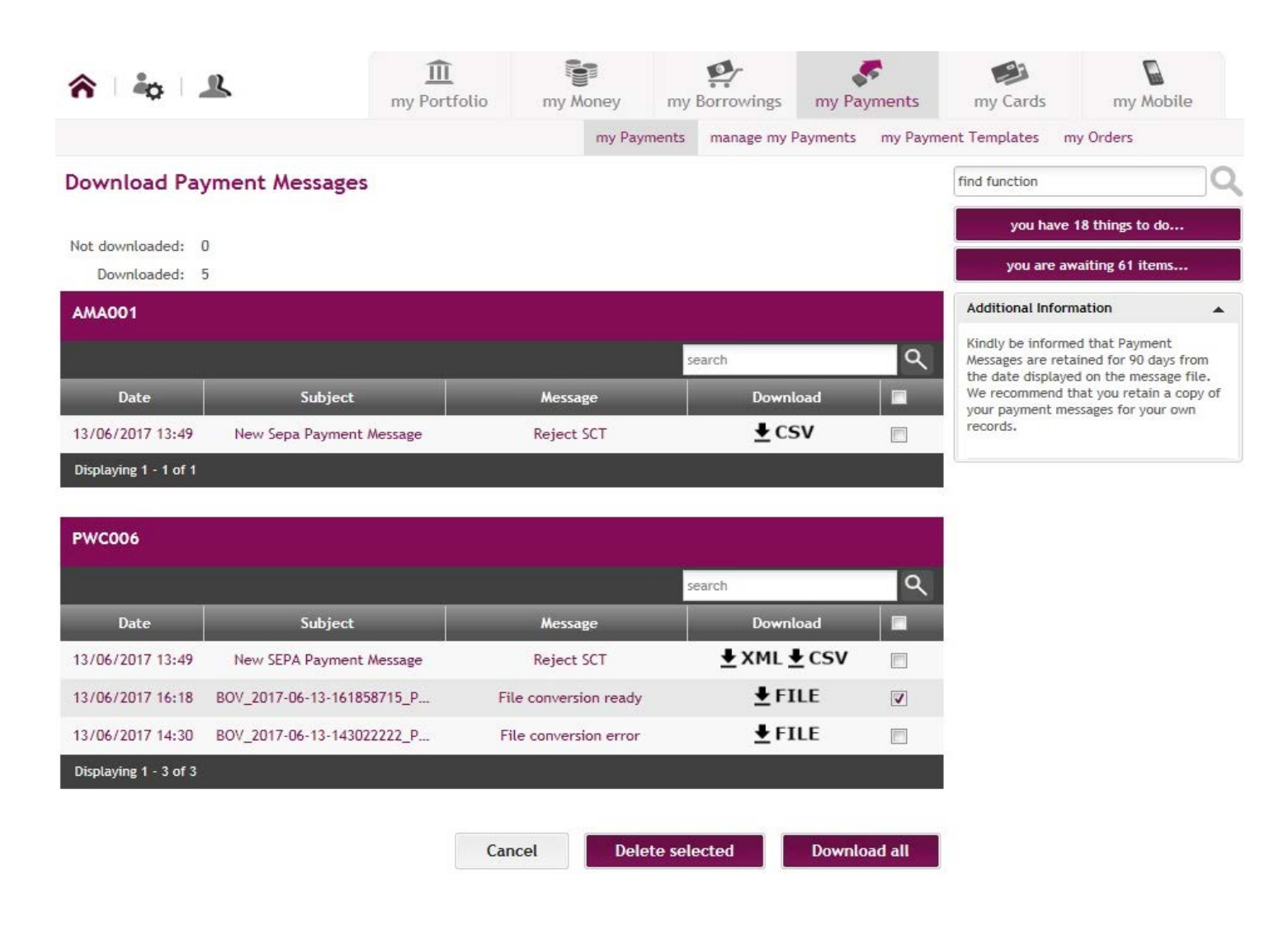

### *Figure 8*

**File Conversion Downloads**: When one opt to convert legacy payment format to the SEPA XML format, the converted SEPA file are made available through this function and these files will be available for download (Figure 7).

**Payment File Reject Messages**: One may also download the SEPA rejected transactions through this function. These messages will contain information regarding individual payments which could not be processed. SEPA Rejects (Pre-Settlement) and Returns (Post-Settlement) can be downloaded through BOV 24x7 Internet Banking (Figure 7).

Note:

- o SEPA reject files can be downloaded
- o SEPA reject messages will have a pre-determined time following this they will be purged.
- o Unread messages will be displaced in BOLD.
- o All users who will have access to the new DOWNLOAD function will be able to use this function. In the case of non-personal customers, administrators may enable/disable the said function.

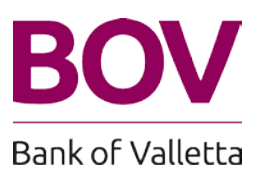

#### <span id="page-11-0"></span>**5. Additional Important Information**

#### **Latest time for submission of payment files**

We take the opportunity to remind you of the latest time for the submission of payment files to the Bank for processing, through the BOV's 24x7 Internet Banking. **The cut-off time is 1130 hours (CET) for payment files to be processed on the same Business Day.** 

In order to ensure timely processing of payment files, one need to ensure that **are to reach BOV at least one (1) or two (2) Business Day/s prior to processing**. This will enable enough time to be allocated, to perform the necessary checks and corrective action taken, if required, for the payments to still be processed on time.

Business Days are Mondays to Fridays (both days included), and exclude Saturdays, Sundays, Public and Bank Holidays in Malta.

Payment Files are processed by Payments Operations – Electronic Banking Services BOV Operations

Correspondence is to be kindly addressed to the attention of:

Payments Business Unit The Manager Payments Business BOV Centre Triq il-Kanun Santa Venera SVR9030

Telephone numbers: (356) 2275 3688/7706/3583/3934 Fax number: (356) 2275 3587

E-mail

For information regarding documentation please contact:

Payments Business Unit on: paymentsbusiness@bov.com

Further information can be found on [www.bov.com](http://www.bov.com/) or contact 2131 2020

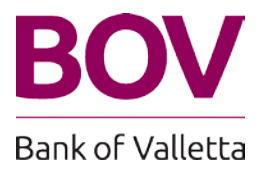